# **BAB V**

# **IMPLEMENTASI DAN PENGUJIAN SISTEM**

#### **5.1 IMPLEMENTASI SISTEM**

Tahap implementasi sistem merupakan proses menterjemahkan rancangan (*design*) yang telah di buat menjadi program aplikasi yang dapat di gunakan oleh pengguna (*user*). Implementasi bertujuan untuk mengkonfirmasi modul-modul perancangan, sehingga pengguna (*user*) dapat memberikan masukan kepada pembangun sistem/peneliti. Hasil Implementasi terdiri dari rancangan *input, output*, serta tabel.

Pada tahap ini akan melakukan proses pembuatan sistem atau perangkat lunak dari tahap perancangan atau *design* ke tahap *coding* dengan menggunakan bahasa pemrograman yang akan menghasilkan sistem atau perangkat lunak yang telah dirancang sebelumnya. Adapun hasil dari implementasi aplikasi SIG (Sistem Informasi Geografis) lokasi usaha duplikat kunci di kota Jambi berbasis Android/KunciKu sebagai berikut :

#### **5.1.1 Implementasi Halaman Pembuka**

Halaman pembuka adalah tampilan awal yang muncul pada saat pengguna menjalankan aplikasi. Pada halaman pembuka ini merupakan implementasi dari rancangan *interface* (antarmuka) halaman pembuka pada gambar 4.7 dan halaman rancangan ada pada lampiran. Untuk lebih jelasnya, implementasi dapat dilihat pada gambar 5.1.

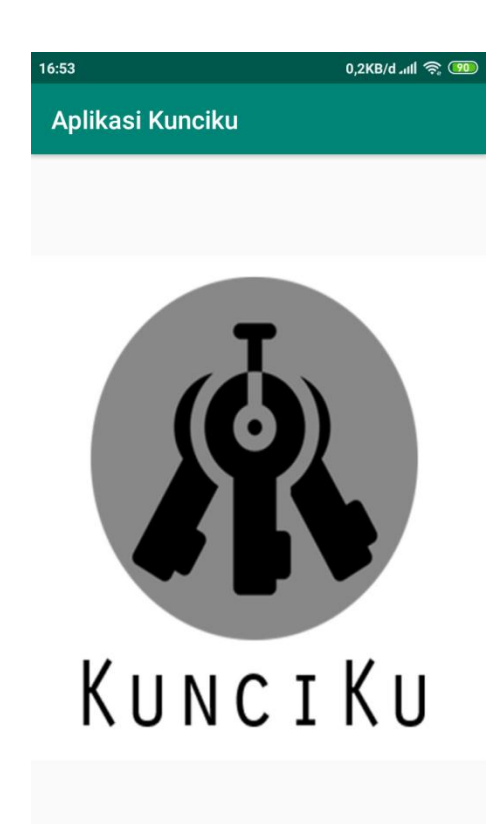

## **Gambar 5.1 Halaman Pembuka**

#### **5.1.2 Implementasi Halaman Menu Utama**

Halaman menu utama adalah tampilan utama dari aplikasi setelah halaman pembuka. Pada halaman ini terdapat empat menu yaitu menu *List* Kunci, Maps, Informasi Duplikat Kunci, dan Tentang. Pada halaman menu utama ini merupakan implementasi dari rancangan *interface* (antarmuka) halaman menu utama pada gambar 4.8 dan halaman perancangan ada pada lampiran. Untuk lebih jelasnya, implementasi dapat dilihat pada gambar 5.2.

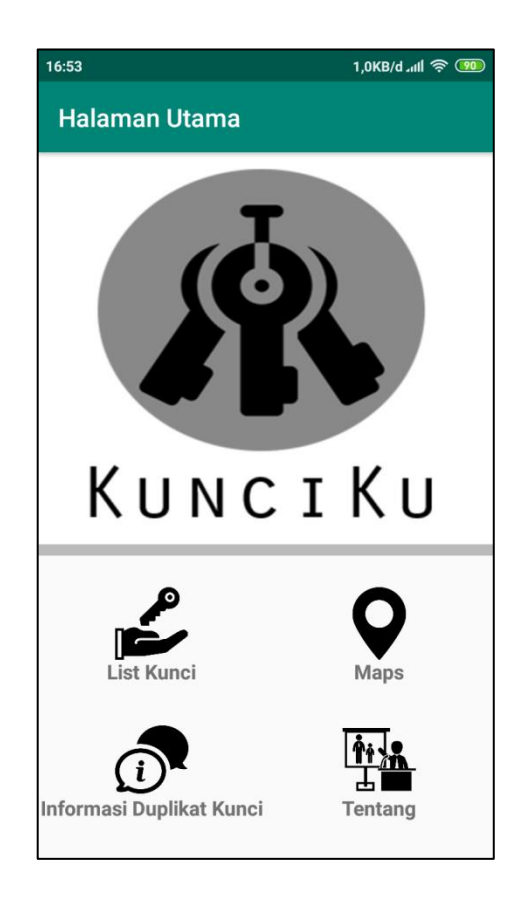

**Gambar 5.2 Halaman Menu Utama**

### **5.1.3 Implementasi Halaman Menu** *List* **Kunci**

Menu *list* kunci adalah pilihan dari menu utama. Pada halaman ini pengguna akan melihat data-data profil usaha duplikat kunci di kota Jambi. Pada halaman menu *list kunci* ini merupakan implementasi dari rancangan halaman *interface* (antarmuka) menu *list kunci* pada gambar 4.9 dan halaman perancangan ada pada lampiran. Untuk lebih jelasnya, implementasi dapat dilihat pada gambar 5.3.

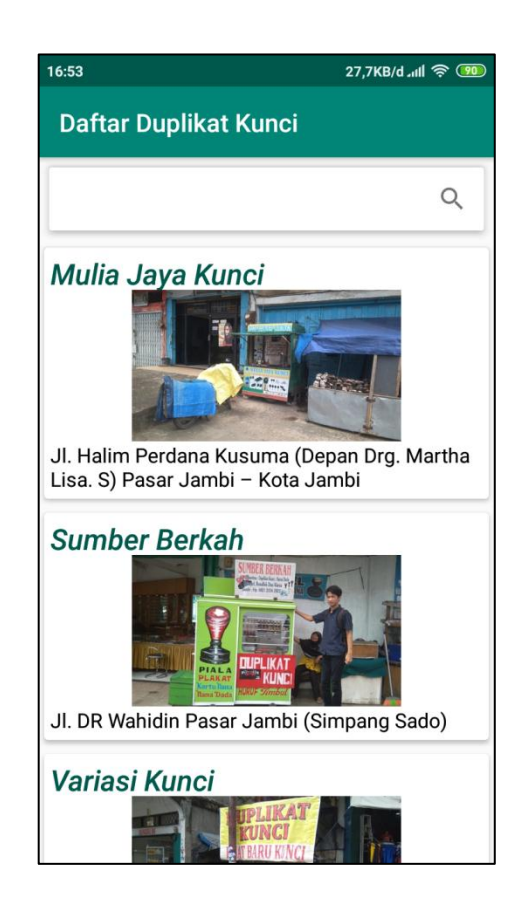

**Gambar 5.3 Halaman Menu** *List* **Kunci**

## **5.1.4 Implementasi Halaman Data Profil Usaha Duplikat Kunci**

Data profil usaha duplikat kunci adalah tampilan dari menu *List* Kunci. Pada halaman ini menampilkan data berupa nama tempat, alamat, nomor telepon, jam buka dan tutup, lokasi di map, video, dan titik koordinat. Pada halaman data profil usaha duplikat kunci ini merupakan implementasi dari rancangan *interface* (antarmuka) halaman data profil usaha duplikat kunci pada gambar 4.10 dan halaman perancangan ada pada lampiran. Untuk lebih jelasnya, implementasi dapat dilihat pada gambar 5.4.

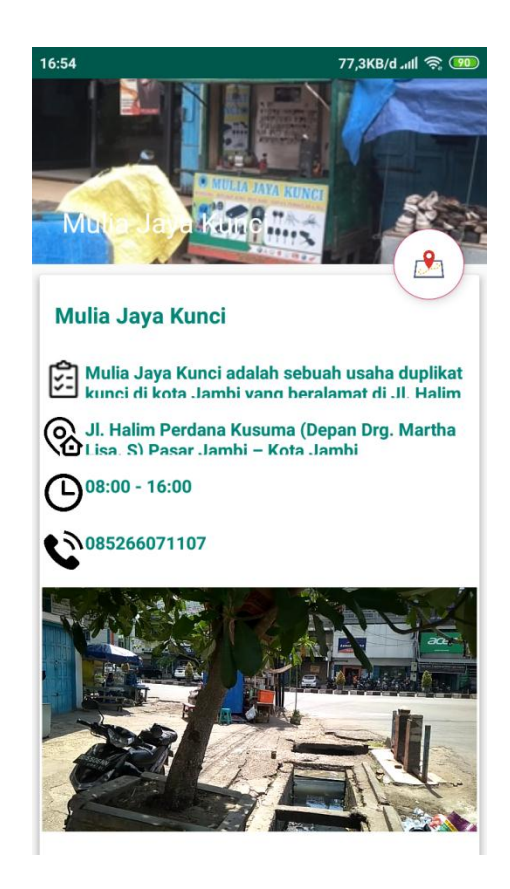

**Gambar 5.4 Halaman Data Profil Usaha Duplikat Kunci**

#### **5.1.5 Implementasi Halaman Menu Maps**

Menu maps adalah pilihan dari menu utama. Pada halaman menu maps pengguna akan melihat titik lokasi dimana dia berada dan titik lokasi usaha duplikat kunci yang terdekat dari lokasi pengguna berada. Pada halaman menu maps ini merupakan implementasi dari rancangan *interface* (antarmuka) halaman menu maps pada gambar 4.11 dan halaman perancangan ada pada lampiran. Untuk lebih jelasnya, implementasi dapat dilihat pada gambar 5.5.

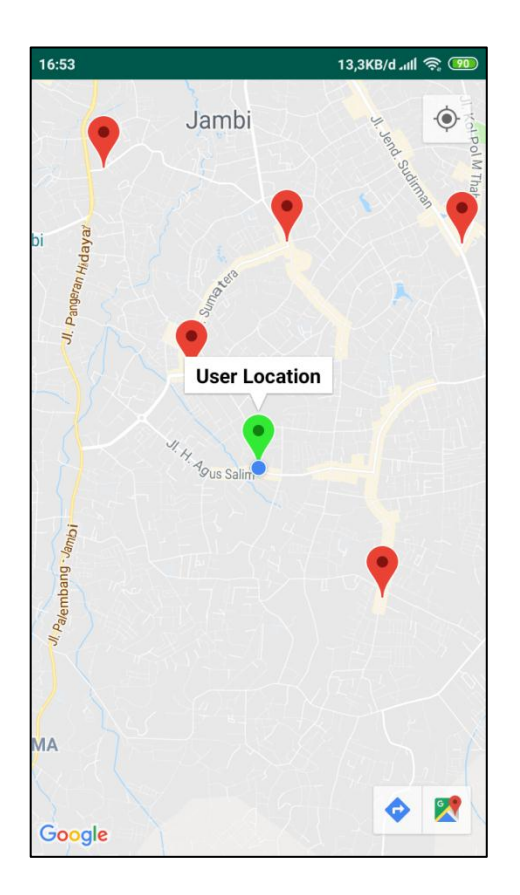

**Gambar 5.5 Halaman Menu Maps**

### **5.1.6 Implementasi Halaman Menu Informasi Duplikat Kunci**

Halaman menu informasi duplikat kunci adalah pilihan dari menu utama. Pada halaman ini menampilkan deskripsi tentang usaha duplikat kunci di kota Jambi dan petunjuk penggunaan aplikasi. Pada halaman menu informasi duplikat kunci ini merupakan implementasi dari rancangan *interface* (antarmuka) halaman menu informasi duplikat kunci pada gambar 4.12 dan halaman perancangan ada pada lampiran. Untuk lebih jelasnya, implementasi dapat dilihat pada gambar 5.6.

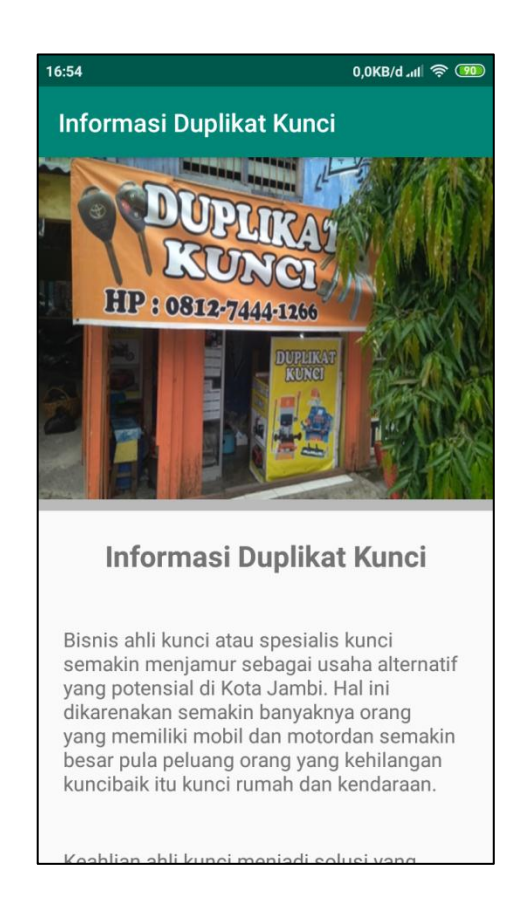

**Gambar 5.6 Halaman Menu Informasi Duplikat Kunci**

### **5.1.7 Implementasi Halaman Menu Tentang**

Menu tentang adalah pilihan dari menu utama. Pada halaman ini menampilkan profil dari pembuat aplikasi. Pada halaman menu tentang ini merupakan implementasi dari rancangan *interface* (antarmuka) halaman menu tentang pada gambar 4.13 dan halaman perancangan ada pada lampiran. Untuk lebih jelasnya, implementasi dapat dilihat pada gambar 5.7.

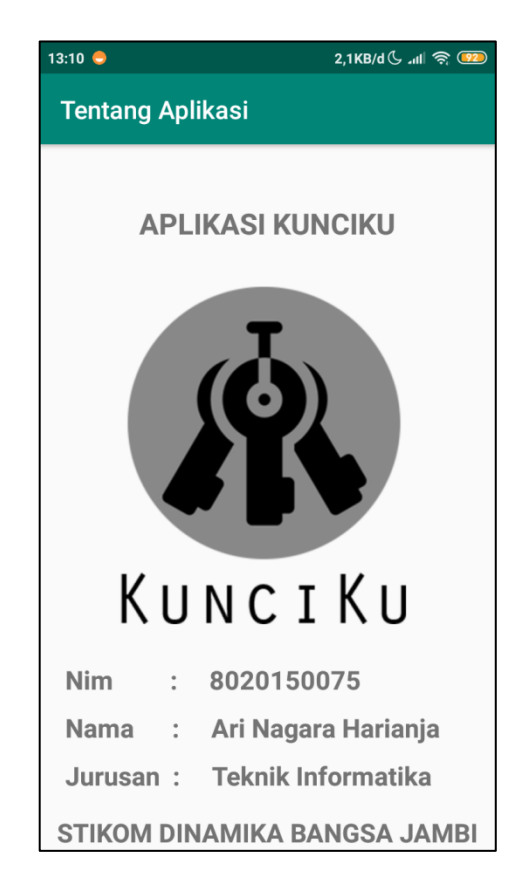

**Gambar 5.7 Halaman Menu Tentang** 

### **5.2 PENGUJIAN SISTEM**

Pada tahapan ini, dilakukan pengujian aplikasi ini menggunakan metode pengujian *black box*. Pengujian *black box* berfokus pada persyaratan fungsional perangkat lunak. Tahapan pengujian ini agar program yang dihasilkan telah sesuai dengan tujuan yang ingin dicapai dan untuk menghindari kesalahan kesalahan dalam program.

Dengan selesainya perancangan aplikasi SIG (Sistem Informasi Geografis) lokasi usaha duplikat kunci di kota Jambi berbasis Android, maka langkah selanjutnya yang di lakukan adalah melakukan pengujian hasil dari rancangan aplikasi. Dalam hal ini pengujian dilakukan dengan tujuan untuk mengetahui

sejauh mana hasil yang diberikan aplikasi yang telah dirancang. Untuk lebih jelasnya, pengujian sistem tersebut dapat dilihat pada tabel 5.1.

| Identifikasi                                            | Prosedur<br>Pengujian                                                                            | Keluaran Yang<br>Diharapkan                                                                                                    | Hasil Yang<br>Didapat                                                                                                    | Kesimpulan |
|---------------------------------------------------------|--------------------------------------------------------------------------------------------------|----------------------------------------------------------------------------------------------------|----------------------------------------------------------------------------------------------------|------------|
| 1. Halaman<br>Pembuka                                   | Membuka<br>Aplikasi                                                                              | Tampil halaman<br>pembuka yang<br>bersifat<br>sementara,<br>kemudian tampil<br>halaman utama                                       | Tampil<br>halaman<br>pembuka yang<br>bersifat<br>sementara,<br>kemudian<br>tampil halaman<br>utama                                | Sesuai     |
| 2. Halaman<br>Utama                                     | Setelah<br>halaman<br>pembuka<br>selesai                                                         | Menampilkan<br>menu <i>list</i> kunci,<br>maps, informasi<br>duplikat kunci,<br>dan tentang                                        | Menampilkan<br>menu list<br>kunci, maps,<br>informasi<br>duplikat kunci,<br>dan tentang                                           | Sesuai     |
| 3. Menu List<br>Kunci                                   | Mengklik<br>menu list<br>kunci                                                                   | Menampilkan<br>data-data profil<br>dari usaha<br>duplikat kunci<br>di kota Jambi                                                   | Menampilkan<br>data-data profil<br>dari usaha<br>duplikat kunci<br>di kota Jambi                                                  | Sesuai     |
| 4. Halaman<br>Data Profil<br>Usaha<br>Duplikat<br>Kunci | Setelah<br>mengklik<br>data-data<br>profil usaha<br>duplikat<br>kunci dari<br>menu list<br>kunci | Menampilkan<br>nama tempat,<br>alamat, jam<br>buka dan tutup,<br>foto lokasi, dan<br>nomor<br>handphone                            | Menampilkan<br>nama tempat,<br>alamat, jam<br>buka dan tutup,<br>foto lokasi, dan<br>nomor<br>handphone                           | Sesuai     |
| 5. Menu Maps                                            | Mengklik<br>menu maps                                                                            | Menampilkan<br>titik lokasi dari<br>setiap usaha<br>duplikat kunci<br>di kota Jambi<br>yang ada dan<br>titik lokasi<br>dimana user | Menampilkan<br>titik lokasi dari<br>setiap usaha<br>duplikatkunci<br>di kota Jambi<br>yang ada dan<br>titik lokasi<br>dimana user | Sesuai     |

**Tabel 5.1 Pengujian Sistem**

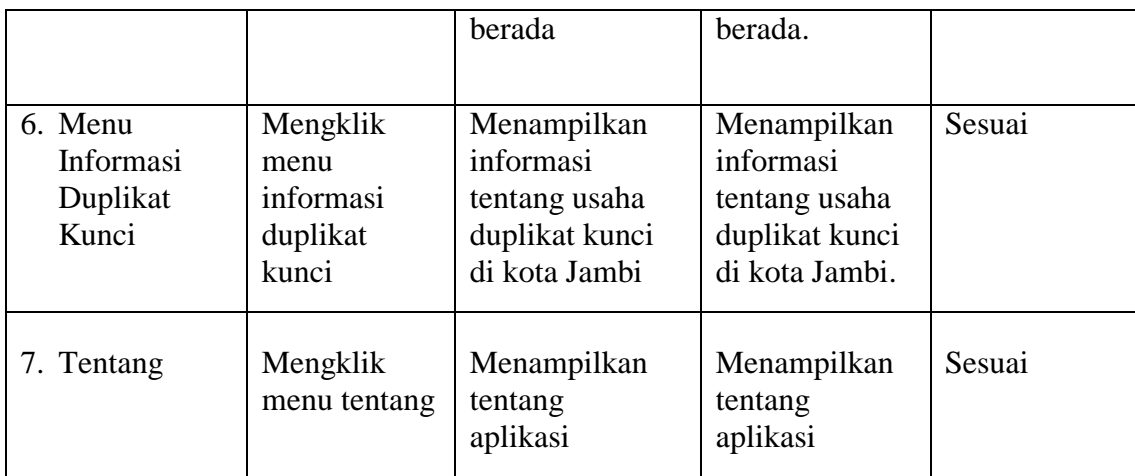

Dari tabel 5.1 terdapat identifikasi, deskripsi, prosedur pengujian, masukan, keluaran yang diharapkan, hasil yang diharapkan, dan kesimpulan. Identifikasi merupakan nomor pengujian, prosedur pengujian merupakan langkah-langkah untuk melakukan pengujian, keluaran yang diharapkan merupakan hasil yang diharapkan sebelum melakukan implementasi, sedangkan hasil yang didapat merupakan hasil yang muncul ketika aplikasi sudah diimplementasikan serta kesimpulan merupakan hasil apakah hasil yang didapat sama dengan keluaran yang diharapkan jika iya maka kesimpulannya adalah sesuai dengan keinginan peneliti.

#### **5.3 ANALISIS HASIL PROGRAM**

Setelah melalui tahapan pengujian sistem yang telah peneliti lakukan, maka terbukti bahwa sistem yang telah peneliti rancang telah dapat berfungsi dengan baik dan hasil yang diperoleh sesuai dengan konsep dasar rancangan yang telah dibuat. Berdasarkan pengujian terhadap aplikasi Sistem Informasi Geografis usaha duplikat kunci di kota Jambi berbasis Android, maka didapatkan hasil evaluasi berdasarkan pengujian tersebut, yaitu :

## **5.3.1 Kelebihan Program**

Adapun kelebihan dari sistem yang baru adalah sebagai berikut :

- 1. Antarmuka (*interface*) yang didesain secara sederhana dengan tampilan yang *user friendly* dan tidak menggunakan desain layar yang berlebihan, sehingga terasa nyaman saat dilihat dan mudah dimengerti.
- 2. Memiliki fitur-fitur yang mudah dimengerti oleh pengguna (*user*) dalam menggunakan aplikasi yang telah dibangun.
- 3. Sistem memiliki maps yang dapat menunjukkan rute terdekat untuk menuju lokasi usaha yang ingin dikunjungi pengguna (*user*).

#### **5.3.2 Kekurangan Program**

Adapun kekurangan dari sistem yang baru adalah sebagai berikut :

- 1. Untuk pengguna (*user*) yang memiliki koneksi internet lemah, maka akan membutuhkan waktu lama dalam mencari atau melihat lokasi usaha duplikat kunci.
- 2. Aplikasi ini hanya berisi informasi tentang usaha duplikat kunci di kota Jambi.
- 3. Aplikasi ini hanya bisa berjalan pada *platfrom* Android (tidak multi *platfrom).*